# **A** keyestudio

# Ks0174 keyestudio HM-10 Bluetooth-4.0 V2

## Introduction:

keyestudio HM-10 Bluetooth-4.0 V2 adopts TI CC2541 chip, configuration space of 256Kb. It supports AT command. Users can modify working mode (master/slave), baud rate, device name, paring password, etc.

# Specification:

Bluetooth protocol: Bluetooth Specification V4.0 BLE No byte limit in serial port Transceiving In open environment, realize 100m USB protocol: USB V2.0 Working frequency: 2.4GHz ISM band Modulation method: GFSK(Gaussian Frequency Shift Keying) Transmission power: -23dbm, -6dbm, 0dbm, 6dbm, can be modified by AT command. Sensitivity: ≤-84dBm at 0.1% BER Transmission rate: Asynchronous: 6Kbytes; Synchronous: 6kbytes Security feature: Authentication and encryption Supporting service: Central & Peripheral UUID FFE0, FFE1 Power consumption: Auto sleep mode, stand by current 400uA - - 800uA, 8.5mA during transmission. Power supply: 5V DC Working temperature: –5 to +65 Centigrade

# Circuit Connection:

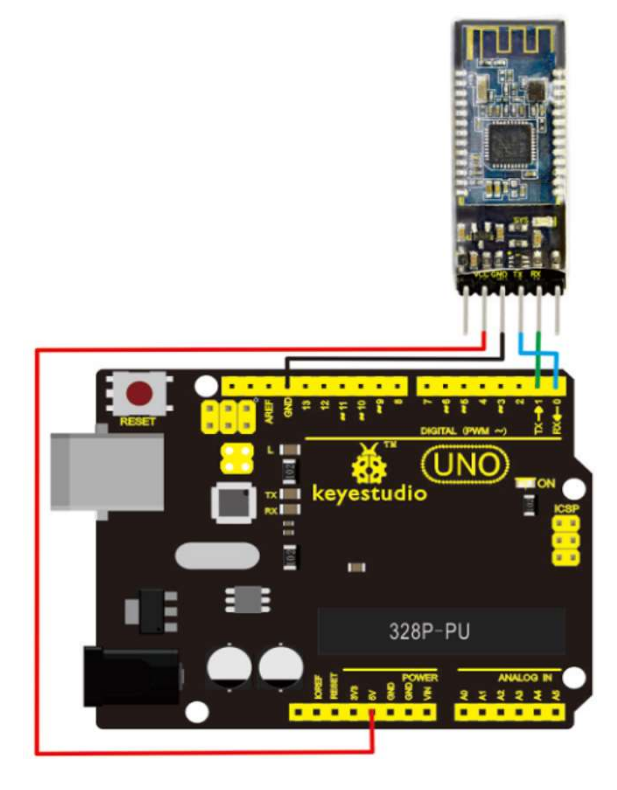

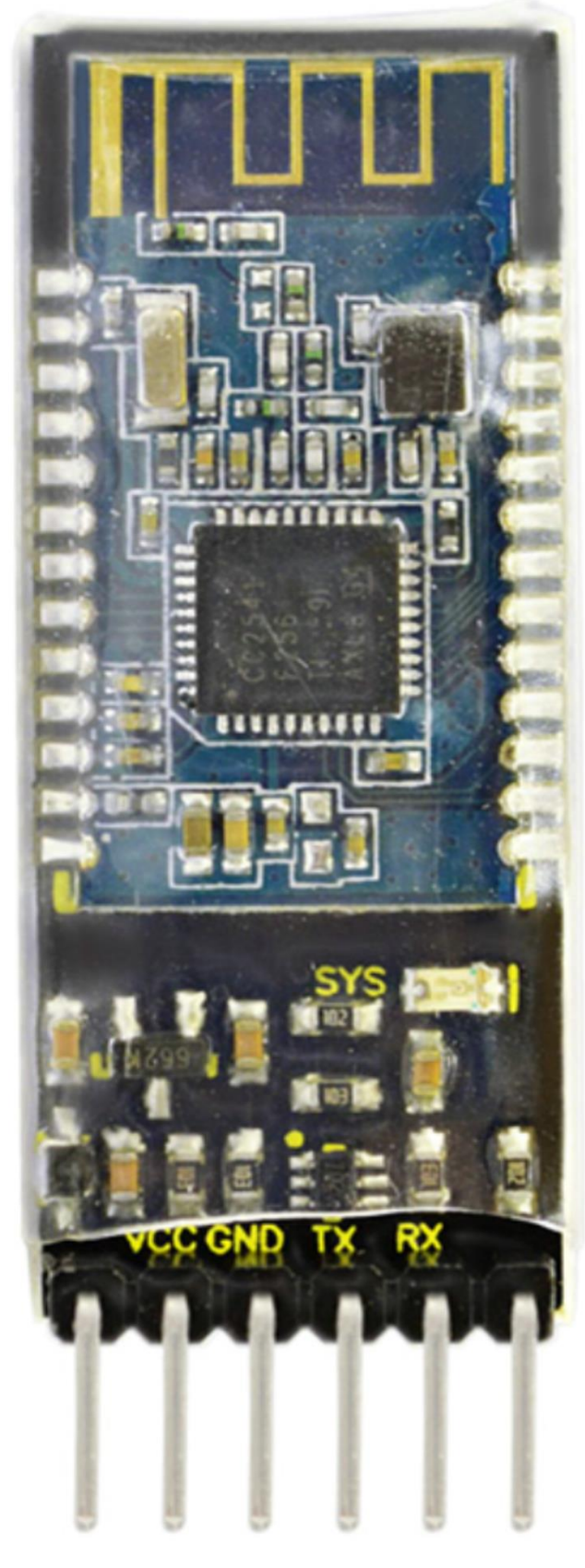

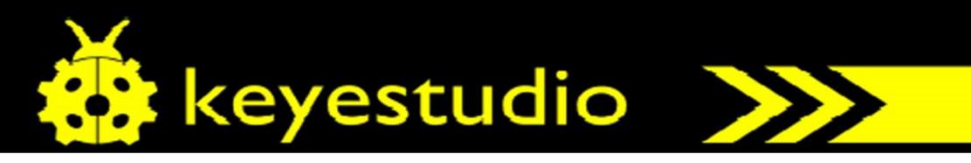

#### Sample Code:

int val; int ledpin=13; void setup() { Serial.begin(9600); pinMode(ledpin,OUTPUT); } void loop() { val=Serial.read(); if(val=='a') { digitalWrite(ledpin,HIGH); delay(250); digitalWrite(ledpin,LOW); delay(250); Serial.println("keyestudio"); } }

## Result:

Open APP HC-COM, click search device, select the device, device is connected; the LED on the Bluetooth module is on. Enter "a" in HC-COM, click send, Bluetooth APP will display keyestudio. Every time HC-COM sends an "a", the Pin13 LED on the main board blinks once.

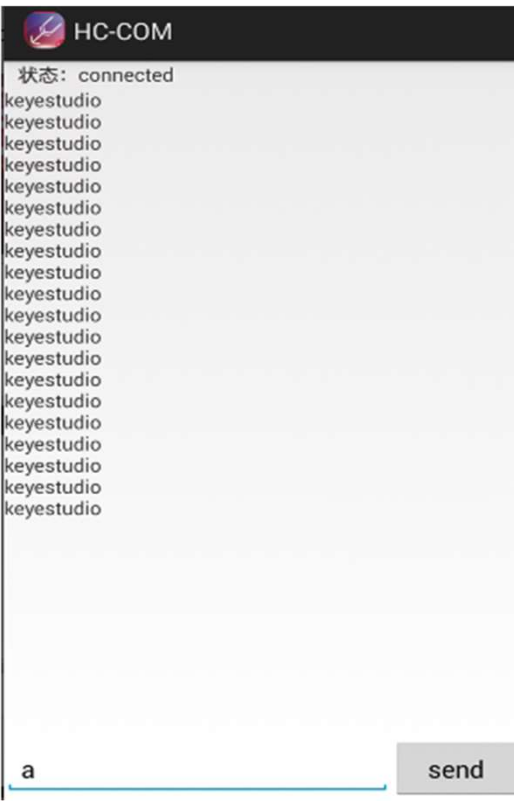

#### Resources:

https://wiki.keyestudio.com/Ks0174\_keyestudio\_HM-10\_Bluetooth-4.0\_V2